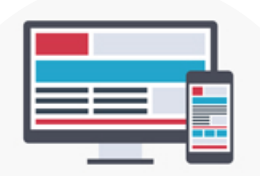

**Conseils pour entretenir votre site**

## **COMMENT MODIFIER LE CONTENU DE VOTRE SITE TOUT EN GARDANT UNE COHERENCE GRAPHIQUE GLOBALE ?**

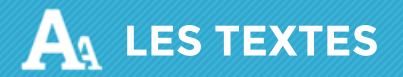

**Ne pas copier un texte (d'un fichier word par exemple) pour le coller directement dans l'éditeur de votre site.**

### *POURQUOI ?*

Car le style du document sera copié et ne correspondra pas forcément au style global du site internet, cela rendra votre site peu esthétique et non professionnel.

#### *CONSEIL*

Vous avez deux solutions pour supprimer le style initial du contenu que vous souhaitez copier/coller - Soit, coller votre texte dans l'application « bloc note » de votre ordinateur, puis copiez le contenu du bloc-notes et collez le dans l'éditeur.

- Soit, ne plus faire « ctrl + c / ctrl + v » et le remplacer par « ctrl + shift + c / ctrl + shift + v ».

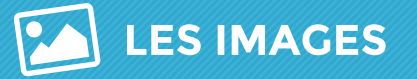

### **Ne pas copier/coller des images directement dans l'éditeur.**

### *POURQUOI ?*

Car le style de la photo sera copié ainsi que nombreuses informations non nécessaires qui risqueraient d'entacher le code du site.

#### *CONSEIL*

Passez par la fonction de gestion des images de l'éditeur pour insérer une image. Celui-ci vous permettra en plus de pouvoir éditer votre image : la redimensionner, lui attribuer un titre, et faire de la mise en page.

### **Pensez à redimensionner vos images de diaporama et autres images sur son site.**

### *POURQUOI ?*

Si les photos ne sont pas redimensionnées en hauteur et en largeur, votre diaporama affichera les images avec leurs tailles d'origine, et le rendu ne serait pas esthétique.

De plus si vous ne redimensionnez pas les photos, il se peut que celles-ci soient trop lourdes et ne soient pas optimales pour le site internet (lenteur d'affichage).

#### *CONSEIL*

Redimensionnez toutes vos photos, grâce à notre guide en ligne :

http://www.netinup-guides.com/p-95-redimensionner-vos-images-avec-resize-your-image.html, avoir la même dimension pour chaque photos du diaporama, également la même dimension pour chaque photos dans vos pages de contenus afin que cela soit homogène

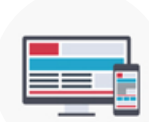

### **COMMENT MODIFIER LE CONTENU DE VOTRE SITE TOUT EN GARDANT UNE COHERENCE GRAPHIQUE GLOBALE ?**

## **LE STYLE DE VOTRE SITE (TYPO, COULEURS,…)**

### **Conserver le style iniƟal de votre site.**

### *POURQUOI ?*

Le style est déjà paramétré lors de l'intégration de votre site (suite à la validation de la maquette) : les couleurs des Ɵtres, des paragraphes, les typographies, les tailles etc…

Certes l'éditeur offre une multitude de possibilités supplémentaires mais il n'est pas nécessaire de s'en servir pour avoir des textes surlignés de toutes les couleurs, des typographies différentes sur chaque page etc… Cela rendrait votre site moins esthétique et moins professionnel.

### *CONSEIL*

Ne faites rien de plus que de modifier vos textes, définir vos titres principaux et mettre quelques mots importants en gras et/ou en italique.

## **LES TABLEAUX**

### **Ne pas créer des tableaux à l'intérieur des tableaux.**

### *POURQUOI ?*

Car cela va former des décalages entre les cellules et votre tableau ne sera plus harmonisé. Il vous sera par la suite difficile par vous-même de corriger sans recréer un tableau et recommencer le travail dans sa totalité.

### *CONSEIL*

si vous souhaitez agrandir votre tableau, ajouter des colonnes, des lignes ou fusionner des cellules, pensez à utiliser l'éditeur de tableau qui vous permettra d'avoir quelque chose de propre et d'uniforme.

## **LE MENU DU SITE**

### **Ne pas créer un nouvel onglet si le menu ne permet pas d'en ajouter un nouveau.**

### *POURQUOI ?*

Hormis le côté « esthétique », il se peut que l'onglet qui se trouve en dessous du reste de votre menu ne soit pas vu et donc pas consulté par les internautes.

Il se peut également que l'internaute doute du site internet si celui-ci semble 'cassé' et donc pas très professionnel.

### *CONSEIL*

Si votre menu de navigation n'a pas la place de contenir un nouvel onglet, il vous faudra simplement faire un ticket support (depuis l'administration de votre site) afin que le service technique réduise l'espace entre chaque onglet pour que le menu soit homogène et lisible.

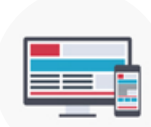

### **COMMENT MODIFIER LE CONTENU DE VOTRE SITE TOUT EN GARDANT UNE COHERENCE GRAPHIQUE GLOBALE ?**

# **[ ]LES METAS**

### **EXECUTE:** Ne pas supprimer les [meta].

### *POURQUOI ?*

Les metas permettent d'automatiser certains éléments (coordonnées, fonctionnalités...) sur le site internet. Les supprimer pose donc un vrai problème et vous risquez de voir des choses disparaître subitement de votre site internet.

### *CONSEIL*

Si vous avez un doute ou si vous souhaitez modifier un élément qui contient une [meta] n'hésitez pas à contacter notre support technique.

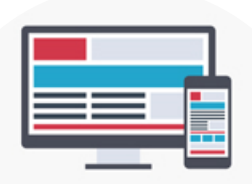

**Conseils pour entretenir votre site**

### **COMMENT ASSURER L'EFFICACITE DE VOTRE SITE SUR LE LONG TERME ?**

# **MISE À JOUR**

**Réservez dans votre planning un point régulier pour votre site Internet.**

### *POURQUOI ?*

Votre site est la vitrine de votre société sur Internet.

Il est important de pouvoir montrer à vos clients et vos prospects la meilleure image possible de votre entreprise.

Google apprécie et valorise les sites qui évoluent régulièrement.

Trouvez votre inspiraƟon dans l'actualité. Il est souvent aisé de contextualiser une actualité avec votre activité. Par exemple avec l'été, il est facile de parler de vacances en rapport avec votre métier.

### *CONSEIL*

Vérifiez régulièrement que les informations présentes sur votre site Internet sont bien à jour et que l'orthographe et la syntaxe de vos textes sont corrects.

Exemple : un onglet « actualités » mettant en avant la dernière news datant de plusieurs mois n'a pas de sens. La dernière actualité doit dans l'idéal dater de quelques semaines maximum.

## **PERFORMANCES**

**Suivre régulièrement les performances de votre site Internet.**

### *POURQUOI ?*

Il est important de vous fixer des points trimestriels ou au minimum semestriels pour suivre les résultats de votre site Internet.

Le mail de statistiques mensuelles que vous recevez vous permet de le faire.

### *CONSEIL*

Réservez-vous un moment dédié à ce sujet chaque trimestre pour identifier les points forts et les axes d'améliorations